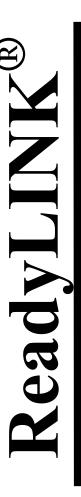

Quick Install Guide

Compex 10/100/1000 Base-T 32 bit Ethernet Adapter

**RL1000T 2A** 

Version 1.2

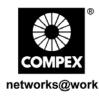

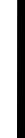

September 2006

M-0392-V1.2C

Manual Number:

Version 1.2

COMPEX

1. Introduction

*Thank you!* for purchasing the Compex RL1000T Card. Compex RL1000T is a flexible 10/100/1000Base-T 32-bit network Ethernet adapter that supports N-Way Auto-Negotiation and Auto-MDIX on RJ-45 to auto-detect straight or crossover cable. Compex RL1000T also supports TCP/IP and UDP Check-sum generation/ checking. RL1000T operates in full duplex mode that transmits and receives data simultaneously, thus doubling the network throughput. Besides, its Wake-On-LAN support allows the remote powering-up of the PC through the RL1000T.

## 2. System Requirements

- Windows 98/98SE/ME/2000/XP
- Min. 3 MB of hard disk space

## 3. Card Installation

Before installing the network adapter, ensure that the computer is turned off. Use only insulated or nonconductive tools to prevent damaging your equipment. (The adapter is packed in an anti-static bag for protection. Before removing it from the bag, you can avoid damaging any static-sensitive components on the adapter by touching the metal chassis of your computer. Handle the adapter only by its edges.)

- Power off your computer. Unplug the power cable and detach all other cables from the computer.
- 2. Remove your computer cover.
- 3. Find an empty PCI expansion slot (32bit) and remove the corresponding slot cover. Keep the bracket screw. You will need it later to secure Compex RL1000T.
- 4. Insert Compex RL1000T into the PCI slot, pressing firmly with steady pressure until it is seated properly.
- Fasten Compex RL1000T with the bracket screw that you had removed earlier.
- 6. Replace the computer cover and power on the computer.

## 4. Installation of Drivers

In this section, we are using Windows XP as an example for driver's installation.

- 1. With Compex RL1000T installed, switch on your computer and your Windows will automatically detect the new adapter device.
- 2. Click **Next** when you are prompted on the screen.
- Insert the device driver CD into your CD ROM drive when you
  are prompt for the driver's CD location. Then select Search
  removable media (Floppy, CD-ROM...). Click Next and the
  installation of driver will begin.
- 4. Click on **Finish** upon completion.
- Next, proceed to your desktop, using your mouse to right click on My Network Places.
- Go to your Local Area Connection, double click on the icon and select Properties to configure the relevant properties for your network.
- 7. Click **OK** when completed.

Disclaimer: Compex, Inc. provides this guide without warranty of any kind, either expressed or implied, including but not limited to the implied warranties of merchantability and fitness for a particular purpose. Compex, Inc. may make improvements and/or changes to the product and/or specifications of the product described in this guide, without prior notice. Compex, Inc will not be liable for any technical inaccuracies or typographical errors found in this guide. Changes are periodically made to the information contained herein and will be incorporated into later versions of the guide. The information contained is subject to change without prior notice.

Trademark Information: Compex®, ReadyLINK® and MicroHub® are registered trademarks of Compex, Inc. Microsoft Windows and the Windows logo are the trademarks of Microsoft Corp. NetWare is the registered trademark of Novell Inc. All other brand and product names are copyright laws.

Compex, Inc. Microsoft Windows and the Windows logo are the trademarks of Microsoft Corp. NetWare is the registered trademark of Novell Inc. All other brand and product names are trademarks or registered trademarks of their respective owners.

Notice: Copyrights © 2006 by Compex, Inc. All rights reserved. Reproduction, adaptation, or translation without prior permission of Compex, Inc. is prohibited, except as allowed under the

copyright laws.

Manual Revision by Daniel Yeo
Manual Number: M-0392-VI.2C

Version 1.2, September 2006

FCC NOTICE: This device has been tested and found to comply with the limits for a Class B digital device, pursuant to Part 15 of the FCC Rules. These limits are designed to provide reasonable protection against harmful interference in a residential installation. This device generates, uses and can radiate radio frequency energy and, if not installed and used in accordance with the instructions, may cause harmful interference to radio communications. However, there is no guarantee that interference will not occur in a particular installation. If this device does cause harmful interference to radio or television reception, the user is encouraged to try to correct the interference by one or more of the following measures:

• Reories the separation between the

- more of the following measures:

   Reorient or relocate the receiving antenna.

   Connect the computer into an outlet on a circuit different from that to which the receiver is connected.

   Caution: Any changes or modifications not expressly approved by the grantee of this device could void the user's authority to operate the equipment.

  FCC Compliance Statement: This device complies with Part 15 of the FCC Rules. Operation is subject to the following two conditions:

  (1) This device must accept any interference, and

  (2) This device must accept any interference received, including interference that may cause undesired operation.

  ICES 003 Statement

ICES 003 Statement
This Class B digital apparatus complies with Canadian ICES-003.

DECLARATION OF CONFORMITY: Compex, Inc. declares that the product:
Product Name: Compex ReadyLINK RL1000T 2A 10/100/1000 Base-T 32 bit Ethernet Adapter

Model No.: RL1000T 2A conforms to the following Product Standards: Radiated Emission Standards: EN55022A, FCC Part 15 Class B

Conducted Emission Standards: EN60555Pt2 conducted emission; EN55022A conducted emission, FCC Part 15 Class B

Immunity Standards: IEC 801-2; IEC 801-3; IEC 801-4

Therefore, this product is in conformity with the following regional standards: FCC Class B—

following the provisions of FCC Part 15 directive; CE Mark — following the provisions of the EC

Manufacturer's Name: Compex Pte Ltd.

Appec: 135 Joo Seng Road, PM Industrial Building, #08-01,
Singapore 368363

-X----Cut along the dotted line----X----Cut along the dotted line----X----Cut along the dotted line----X---

## WARRANTY REGISTRATION CARD

[M-0088-V2.3C]

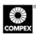

| Tou can register                             | via into | met at.                                         | **        | ш.// п         | ******     | срх.сош   | 01               | nttp.// | ** ** ** . | compex.      | com.sg                 |  |  |
|----------------------------------------------|----------|-------------------------------------------------|-----------|----------------|------------|-----------|------------------|---------|------------|--------------|------------------------|--|--|
| Or E-mail: supp                              | ort@c    | ompex.                                          | com.sg    | with t         | he fo      | llowing i | nfor             | mation: |            |              |                        |  |  |
| To activate the purchase date.               | warrant  | y, please                                       | complete  | e this         | card       | and retur | n to             | Compe   | ex wi      | thin nine    | ty (90) days of        |  |  |
| Product: Purchase Date:                      |          |                                                 |           |                |            | Revision: |                  |         |            | Serial No:   |                        |  |  |
| Name: T                                      |          |                                                 |           |                | itle: E-n  |           |                  |         | nail:      |              |                        |  |  |
| Company:                                     |          |                                                 |           |                | Dept:      |           |                  |         |            |              |                        |  |  |
| Address:                                     |          |                                                 |           |                |            | City:     |                  |         |            |              |                        |  |  |
| Postal/Zip Code:                             |          |                                                 |           |                | State:     |           |                  |         | Country:   |              |                        |  |  |
| Phone: ( )                                   |          |                                                 |           |                | Extn:      |           |                  |         | Fax: ( )   |              |                        |  |  |
| Computer in which this product is installed? |          |                                                 |           | Model:         |            |           |                  |         | Serial No: |              |                        |  |  |
| Network                                      |          | TCP/IP                                          | ☐ IPX/ODI |                | - 1        | □ XNS     | □ OST            |         |            | DLC          | □ DECnet               |  |  |
| protocol (Check<br>all that apply):          |          | □ NDIS □ SN                                     |           | A D            |            | NBP       |                  |         |            |              |                        |  |  |
| Network                                      | No       | Novell NetWare: □ 3.X □ 4.                      |           |                |            |           | X 🗖 5.X SCO Ui   |         |            |              | Jnix:  Openserver Ver: |  |  |
| Operating                                    |          | Microsoft Windows: ☐ NT4.0 ☐ 95 ☐ 98 ☐ Win 2000 |           |                |            |           |                  |         |            |              |                        |  |  |
| System (Check                                | Lin      | Linux:                                          |           |                |            |           | ☐ SUSe Ver:      |         |            | hers:        | Ver:                   |  |  |
| all that apply):                             | Ot       | Others NOS:                                     |           |                |            |           |                  |         |            |              | Ver: .                 |  |  |
|                                              |          |                                                 |           | top Publishing |            |           | ■ Word Processin |         |            | ☐ Accounting |                        |  |  |
| network process                              |          | ☐ CA                                            | D/CAM     |                | ☐ Spread   |           |                  | sheet   |            |              | Management             |  |  |
| (Check all that a                            | pply):   | ☐ E-n                                           |           |                |            |           |                  |         |            |              |                        |  |  |
| How did you                                  | □ Wo     | ☐ Work ☐ Friend                                 |           |                | Internet [ |           | Dealer           |         | ☐ Magazine |              | □ Exhibition           |  |  |
| learn about<br>Compex?                       | ☐ Oth    | Other:                                          |           |                |            |           |                  |         |            |              |                        |  |  |

Note: Please fax to Compex Systems Pte Ltd, Fax # (65) 6280-9947

--- Cut along the dotted line × --- Cut along the dotted line × dotted line along the -Cut Cut along the dotted line